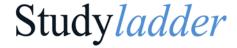

## Create a free parent account with Studyladder

Studyladder offers parent accounts that are free. A parent account can link up to 5 student accounts from your family.

## Why?

Our number one priority is your child's safety while using our site. Parental supervision will assist you to monitor their activity.

You can view their activity online and assist them with their password - and password re-set if required. We will send you emails of your child's progress each week and when they reach each certificate level.

## How?

- 1. Enter Studyladder into your browser, go to our website and select 'join now' and then 'parent'.
- 2. Follow the prompts to create your parent account.
- 3. On the next page, select 'sign up for free'.
- 4. Verify your email address via an email we will send you (check your junk or spam if you don't see it).
- 5. Link your child/ren by selecting 'Add student' and then enter their username and password.

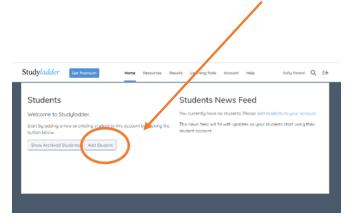

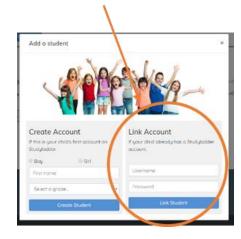

## Already have a parent account?

You may have created a parent account in the past – you may even have premium access.

Don't forget to get your child to recover points when they receive a new student account at school. This will automatically link their new account to your existing parent account.

We have a range of 'how to' guides under our Help menu to assist you use your account

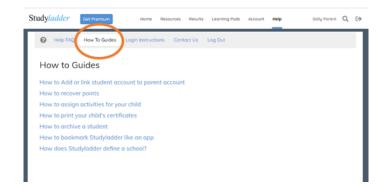